## **1.** *Daty graniczne harmonogramu na zleceniu*

Do nagłówka dokumentu ZPR zostały dodane dwie **daty graniczne harmonogramu**. Będą one uwzględnione podczas tworzenia harmonogramu.

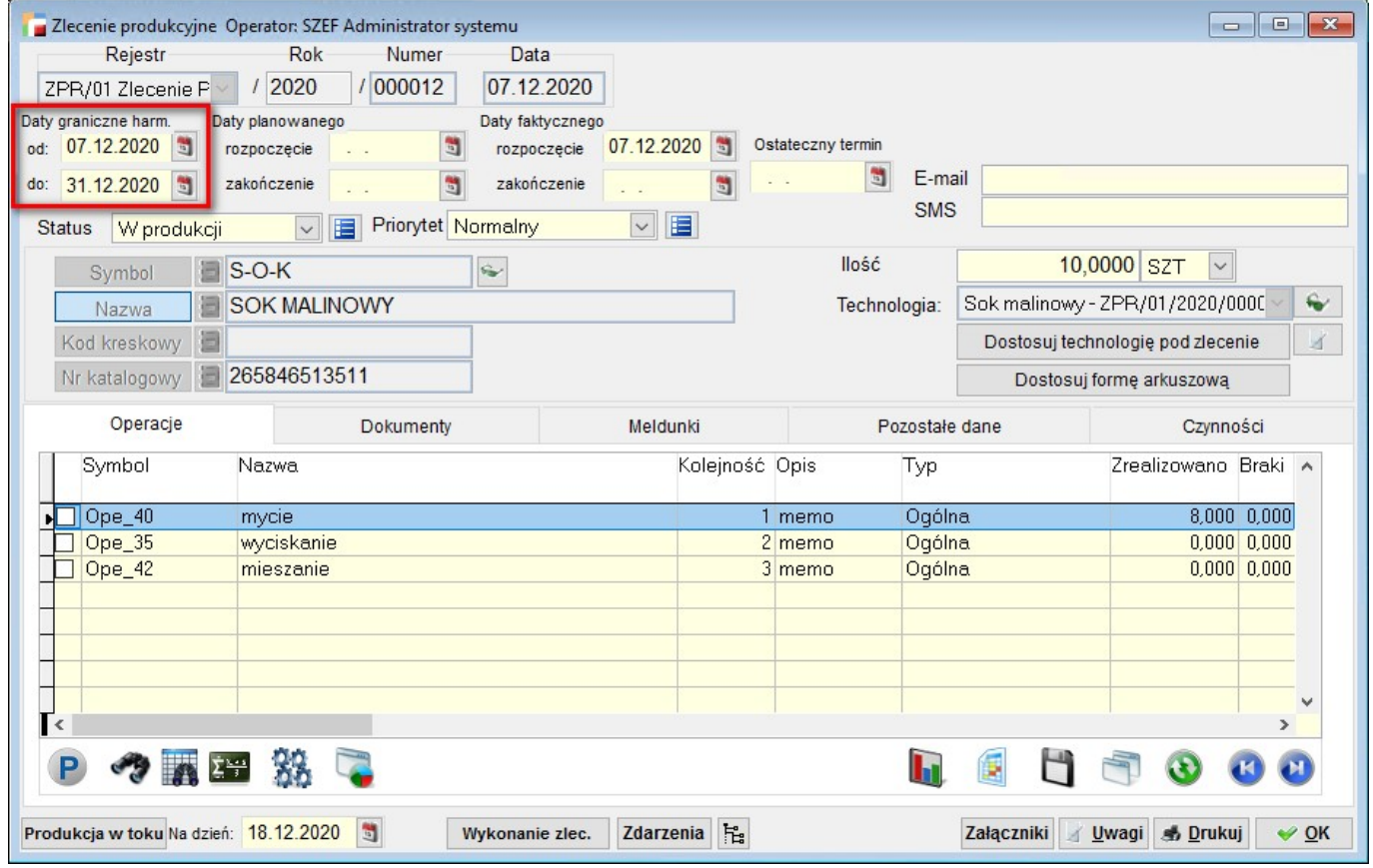

Harmonogram zostanie utworzony tylko w obrębie tych dat. Podczas generowania zleceń z planu produkcji, daty te są pobierane automatycznie z zakresu obowiązywania planu.

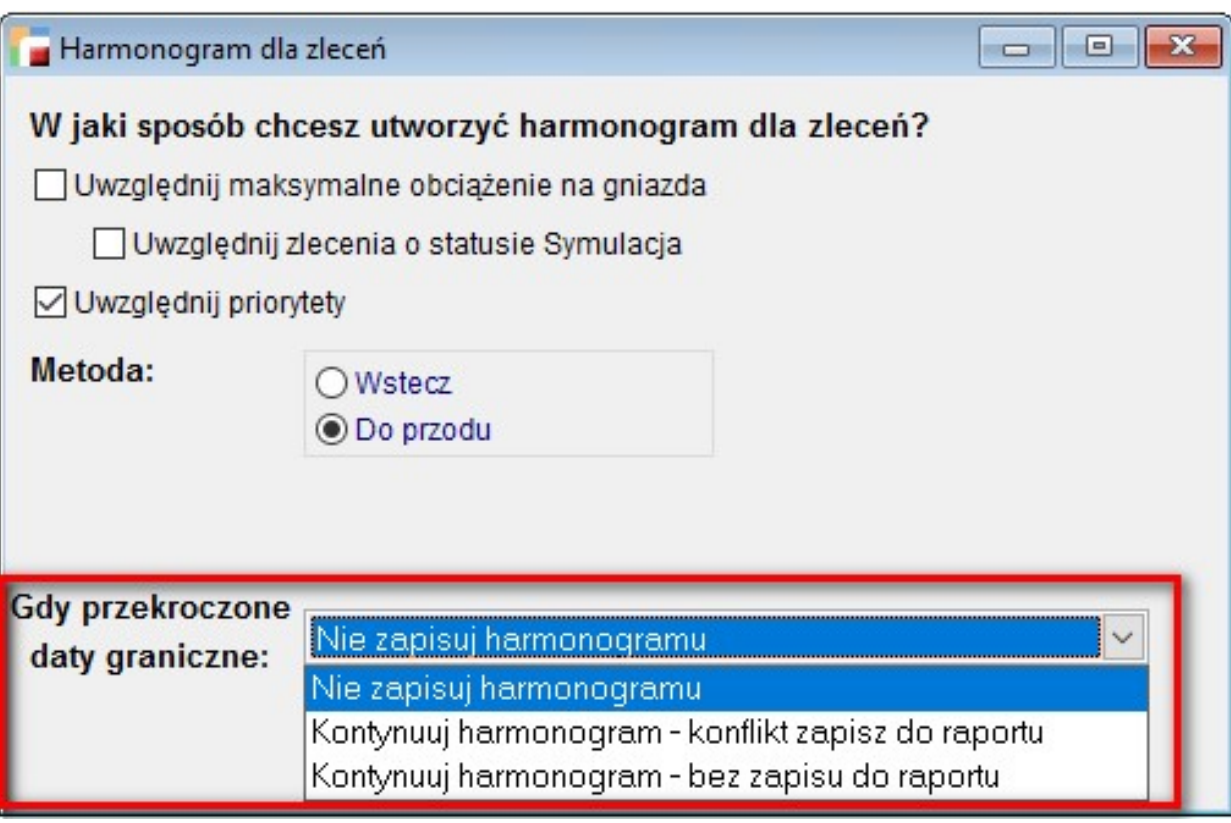

## **2.** *Dodaj, Popraw, Usuń na liście maszyn*

Wybierając opcję *Gniazda produkcyjne*, można wskazać gniazdo lub dodać nowe.

W tym gnieździe dostępna jest zakładka **maszyny**. Wybierając opcję *dodaj*, wyświetlona zostanie lista maszyn, pod którymi zostały dodane przyciski **dodaj, popraw, usuń**.

Gdy uruchomiona zostanie opcja dodawania maszyny, pole gniazdo będzie niedostępne. Zostanie przypisane w momencie wyboru.

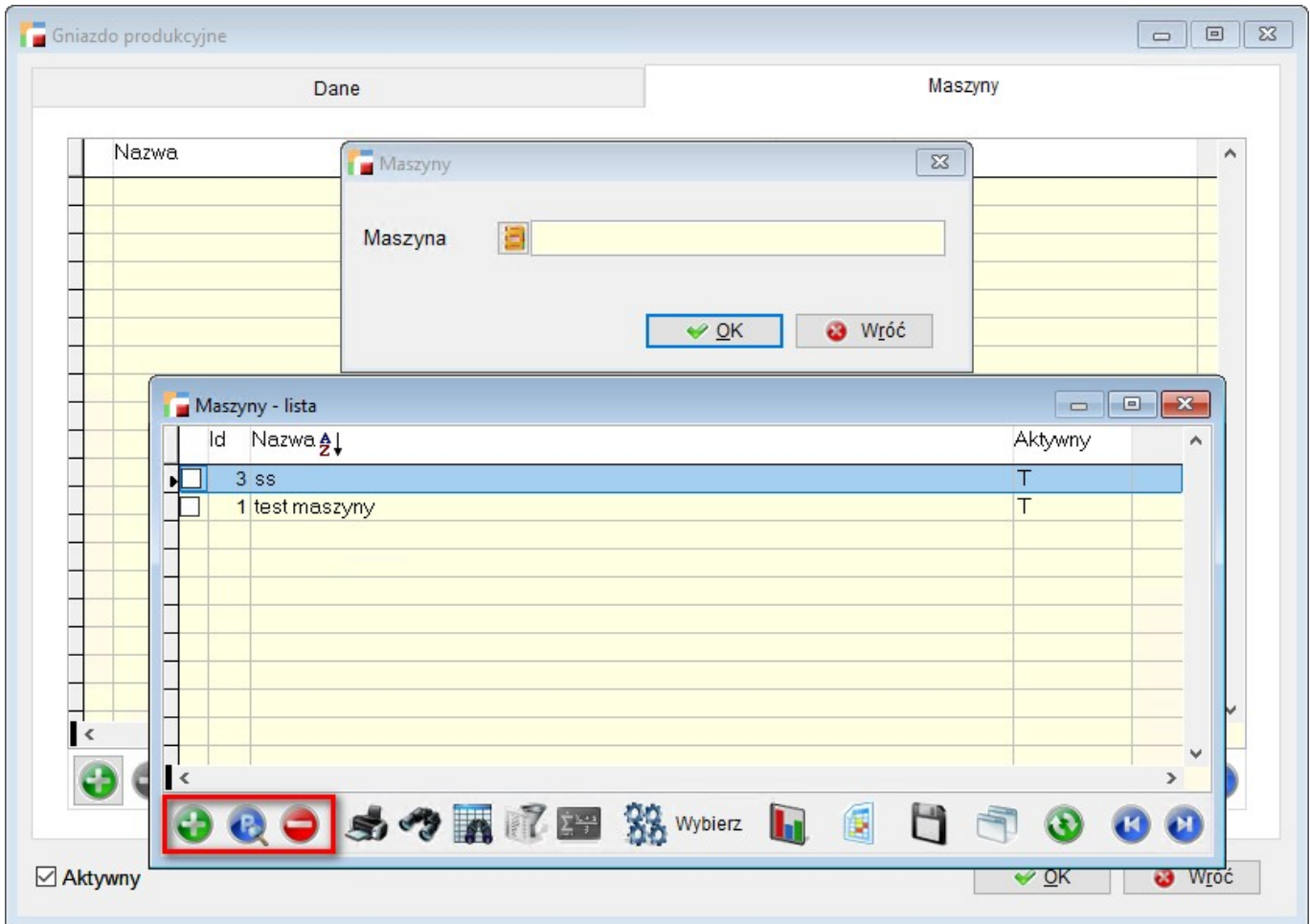

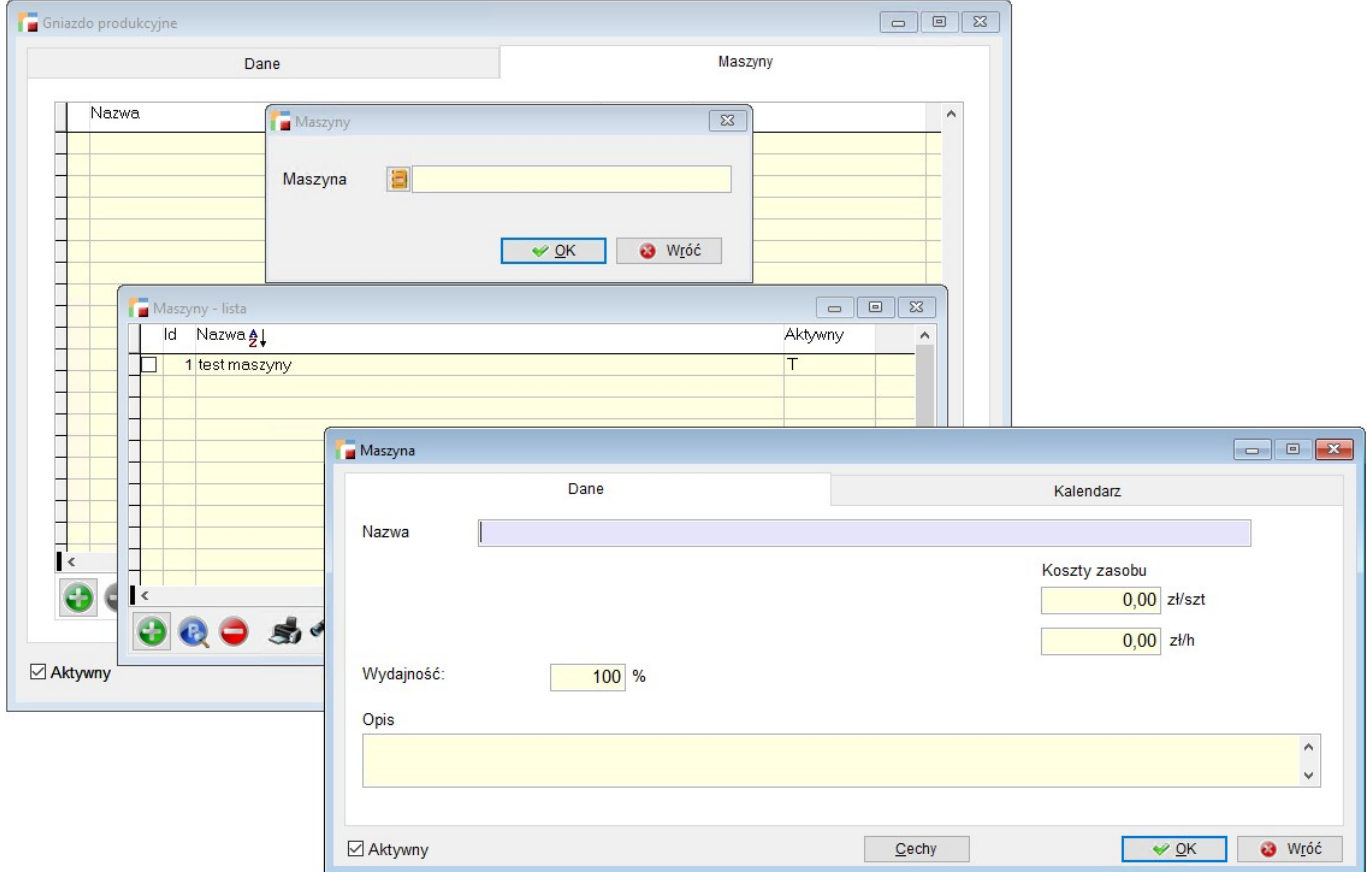

## **3.** *Numery katalogowe – Zapotrzebowanie na surowce*

W opcji *zapotrzebowanie na surowce*, możliwe jest dodanie kolumn **Nr. Kat. Surowca i Nr. Kat. Wyrobu**.

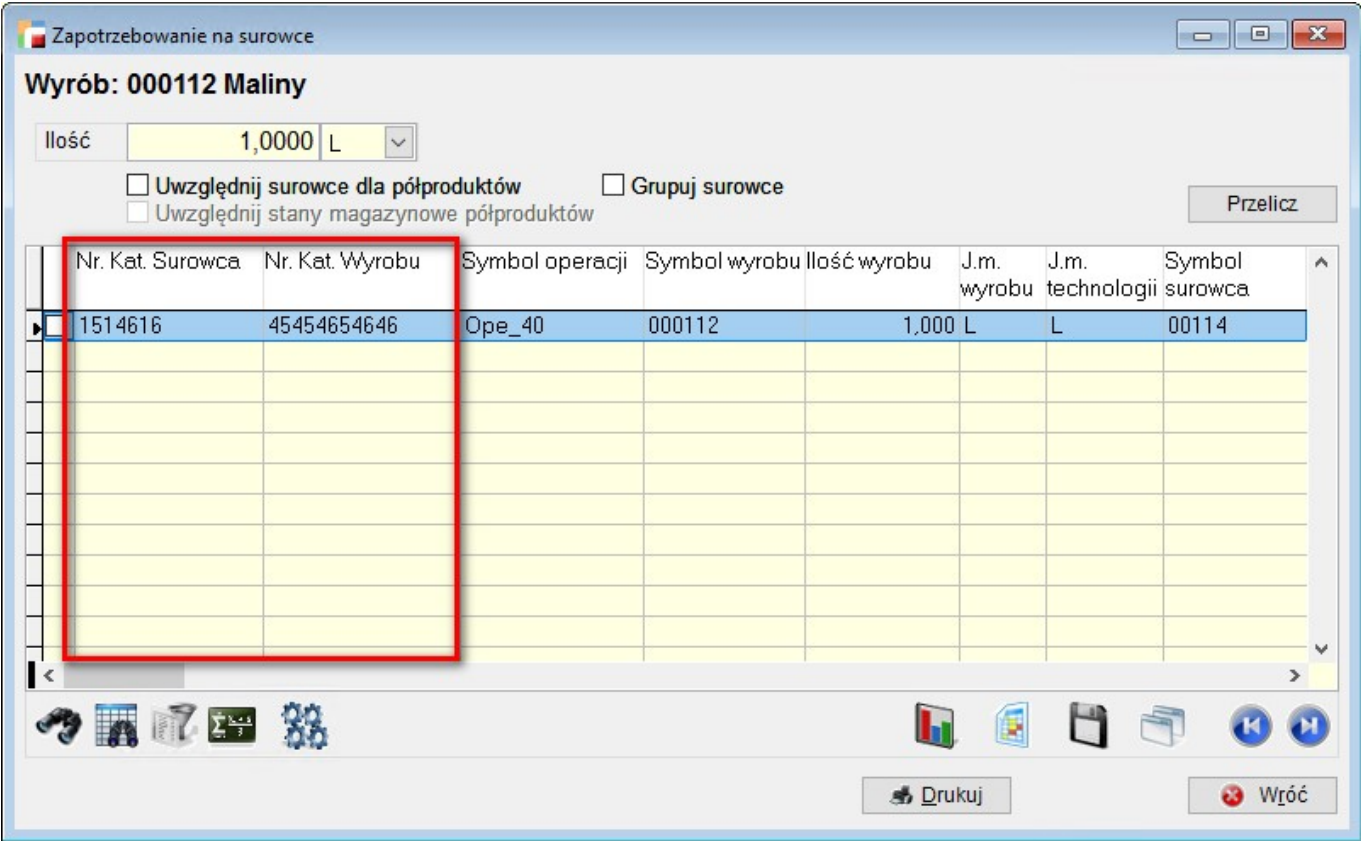